#### **101 Setup Poster P/N 42W9590** 3/2/2007

Size: 11x14 inches

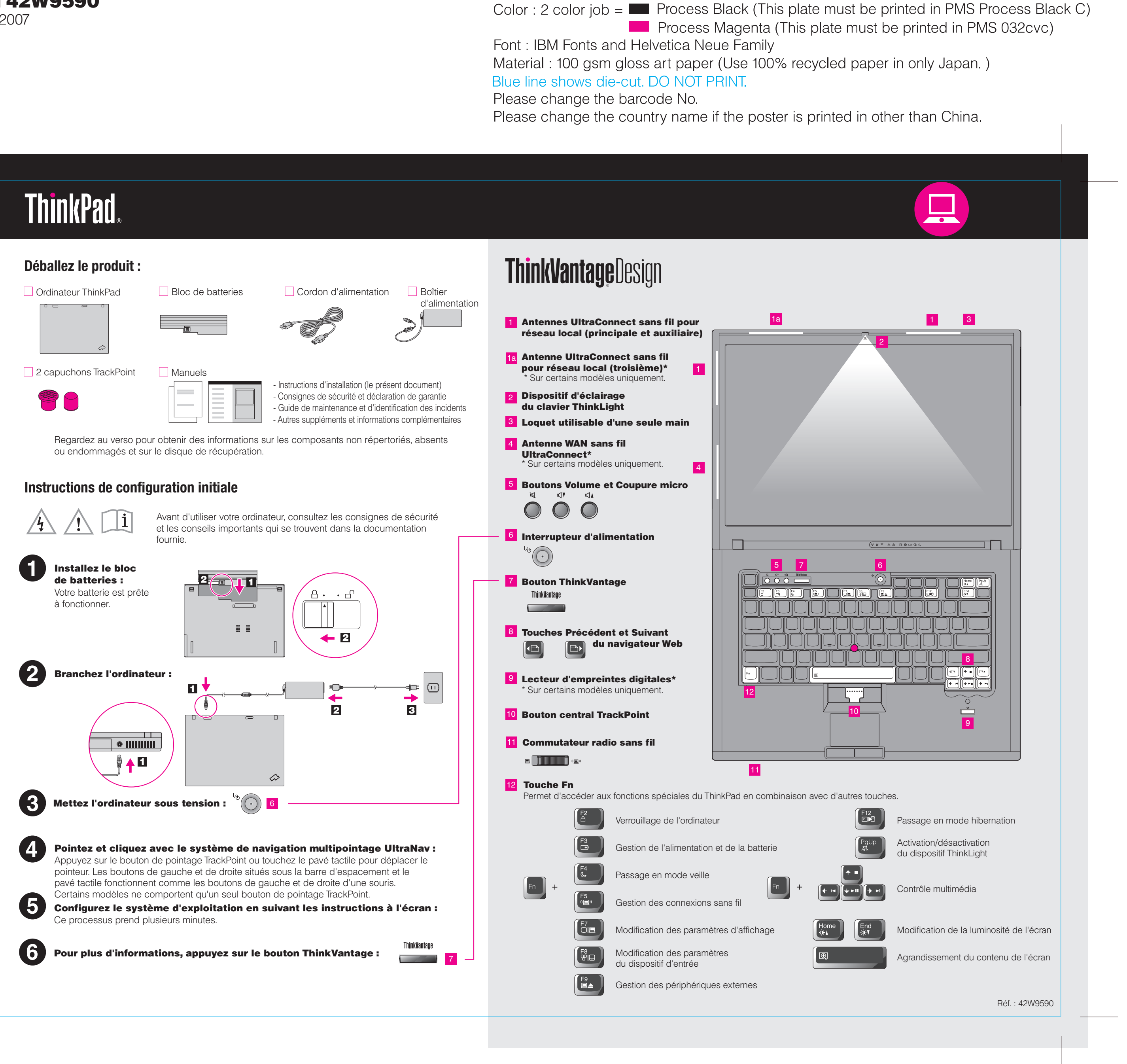

### **T61 Setup Poster** 42W9590 3/2/2007

Size: 11x14 inches

Font: IBM Fonts and Helvetica Neue Family Material: 100 gsm gloss art paper (Use 100% recycled paper in only Japan.) Blue line shows die-cut. DO NOT PRINT.

Please change the barcode No. Please change the country name if the poster is printed in other than China.

## **ThinkVantageTechnologies**

#### Productivity Center

#### Access Connections

#### Client Security Solution (certains modèles uniquement)

#### Rescue and Recovery

#### System Migration Assistant

#### System Update

#### Utilisation d'Access Help (manuel en ligne) et des manuels inclus

Pour obtenir des informations détaillées sur votre ThinkPad, ouvrez Access Help ou consultez le manuel Consignes de sécurité et déclaration de garantie ou le Guide de maintenance et d'identification des incidents.

\* Autres remarques concernant le déballage :

1) Certains modèles peuvent comporter des éléments ne figurant pas dans cette liste. 2) Si l'un des éléments est manquant ou endommagé, contactez votre revendeur. 3) Vous disposez de tous les éléments pour restaurer les fichiers et les applications préinstallés en usine, sans avoir recours à un disque de récupération. Pour plus d'informations, voir "Options de récupération" dans le Guide de maintenance et d'identification des incidents.

All rights reserved. Copyright Lenovo 2007.

#### Access - Aide

#### Consignes de sécurité et déclaration de garantie

#### Guide de maintenance et d'identification des incidents

Les termes qui suivent sont des marques de Lenovo aux Etats-Unis et/ou dans certains autres pays

Printed in China

For Barcode Position Only

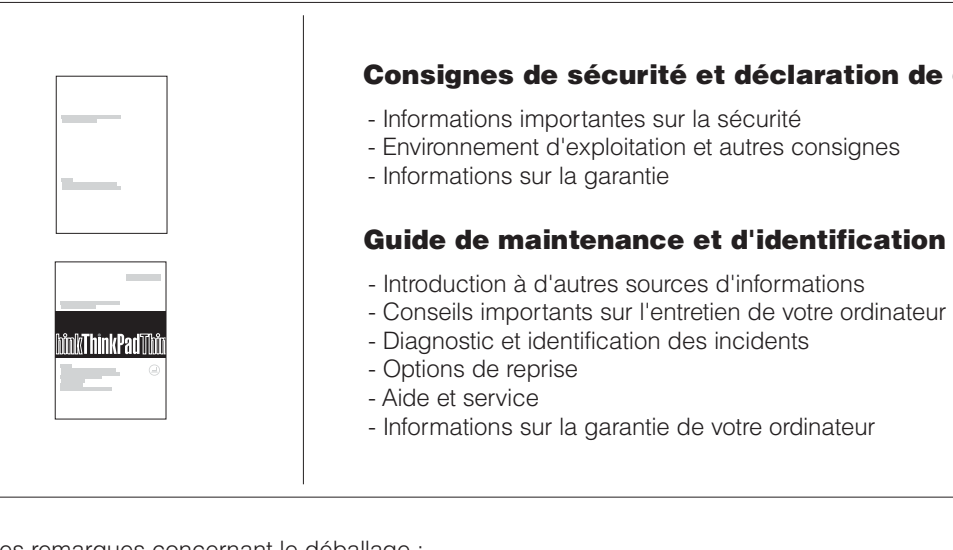

Lenovo Access Connections ThinkPad TrackPoint ThinkVantage ThinkLight **UltraConnect** UltraNav Rescue and Recovery

System Migration Assistant

# Color: 2 color job =  $\blacksquare$  Process Black (This plate must be printed in PMS Process Black C) **Process Magenta (This plate must be printed in PMS 032cvc)**

- Cliquez sur Démarrer, placez le pointeur sur Tous les programmes,

- Pour ouvrir Access Help, procédez comme suit :
	- puis sur ThinkVantage. Cliquez sur Access Help.

- Appuyez sur le bouton ThinkVantage. Sous Liens rapides dans le ThinkVantage Productivity Center, cliquez sur Accéder à l'aide

système.

Access Help est un manuel en ligne complet qui répond à la plupart des questions que vous vous posez sur votre ordinateur, vous aide à configurer les fonctionnalités et outils préinstallés ou à résoudre les incidents.

Pour en savoir plus sur les technologies ThinkVantage et d'autres éléments, ouvrez le ThinkVantage Productivity Center en appuyant sur le bouton ThinkVantage.

Le Productivity Center vous guide vers un système d'informations et d'outils vous permettant d'installer, de configurer, d'utiliser, d'assurer la maintenance et d'optimiser votre ordinateur ThinkPad.

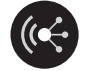

Access Connections vous permet de basculer de manière transparente d'un environnement filaire à un environnement sans fil tout en gérant automatiquement les paramètres de sécurité, les imprimantes, les pages d'accueil et tous les autres paramètres dépendants de l'emplacement.

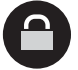

Cette combinaison de logiciels et de matériel vous aide à protéger vos données (notamment vos informations vitales de sécurité telles que les mots de passe, les clés de chiffrement et les justificatifs électroniques) et à empêcher tout accès non autorisé aux données.

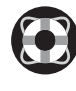

Rescue and Recovery comprend un ensemble d'outils vous permettant de rapidement diagnostiquer, récupérer et obtenir de l'aide lors d'une panne du système, même si le système d'exploitation d'origine ne redémarre pas et si vous n'arrivez pas à contacter votre équipe de support.

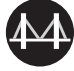

System Migration Assistant vous aide à utiliser votre nouvel ordinateur en migrant rapidement et efficacement vos données et paramètres.

System Update permet de télécharger de nouveaux logiciels Lenovo, des pilotes de périphérique et le BIOS disponibles pour votre ordinateur.

ThinkVantage

Pour en savoir plus, appuyez sur le bouton ThinkVantage :

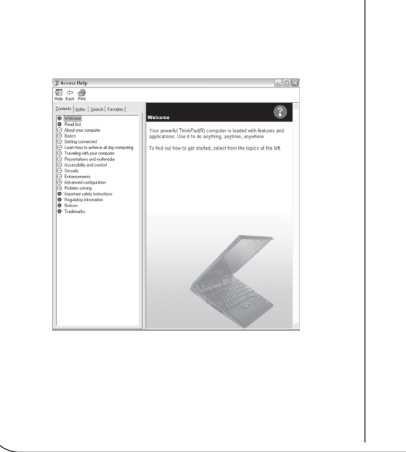